# AVImark ReadMe 2016.2.3

# **Table of Contents**

Please use the bookmark menu on the left to navigate between each project and feature.

- 1. Patient Specific Reminder Enhancements
- 2. Enhancement to E-mail Directly from Invoice Window
- 3. Enhancement Added to Advanced Options for Estimate "Allow Override" Options
- 4. Enhancement so Spouse Cell is Visible from CID
- 5. 2016.2.3 Fixes List

# **Patient Specific Reminder Enhancement**

Enhancements were made to patient specific reminders in the AVImark software so they are now able to interact as a member of a reminder series. The work flow of patient specific reminders was modified to now compare the medical history date of existing series members to the modified date of the patient specific reminder and either update, replace, or remove the reminder based on the most recent modified date.

In addition to the modifications of the workflow, there are several other areas of reminders that were enhanced.

**Must choose a Valid Code** – when entering a code in the patient specific reminder field it now requires a code that exists in either the Treatment, Inventory, Diagnosis, or Problem list. It will no longer allow a code to be entered that does not exist within the program.

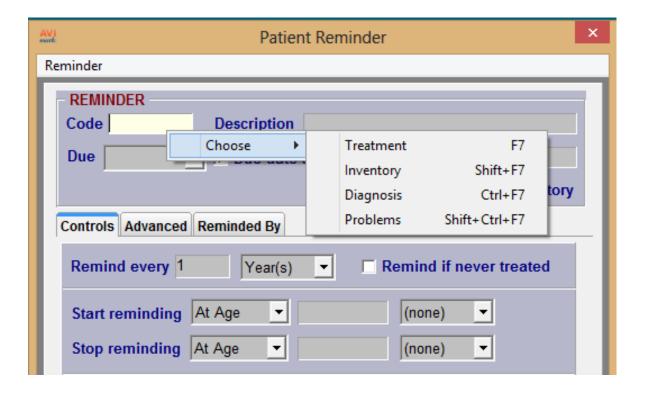

If a code that does not exist in any of the lists above is entered into the code field the user will receive an alert that an invalid code has been entered and to please enter a valid code.

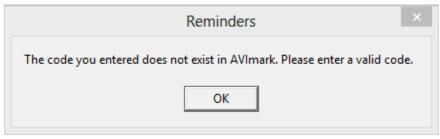

**Locked Fields in Patient Specific Reminder Window -** When entering a new patient specific reminder some of the fields within the reminder template window will be grayed out depending on if the reminder code selected has a pre-existing template setup on it or not.

# Reminder Code with a Template:

If the selected code has a pre-existing reminder template the only fields available to modify are the Due date on the controls tab or Priority, Suspend, and Resume After fields on the advanced tab.

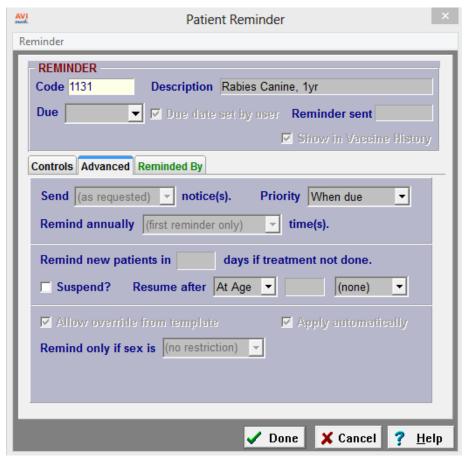

# Reminder Code without a Template:

If the selected code does not have a pre-existing reminder template associated to it the user can modify the Due date, Remind every, and Patient to be treated fields on the controls tab or Priority, Suspend, and Resume After fields on the advanced tab.

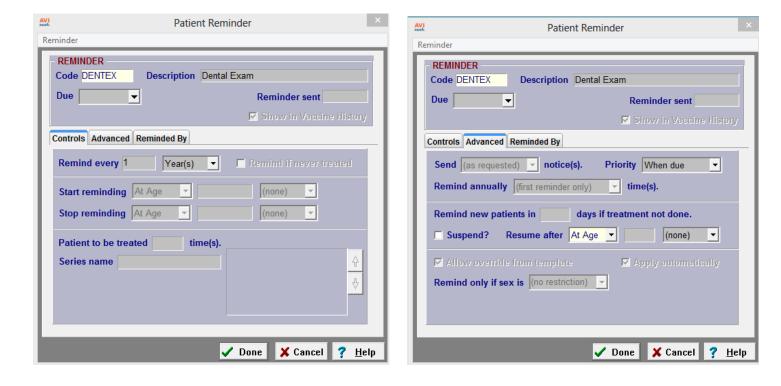

**Note:** Once a patient specific reminder has been added to the patient area the only fields the user can edit is the Due date, Priority, Suspend, or Resume After fields.

**Requires a Due Date** – The Due date field must be entered before you can save a new patient specific reminder. If the due date is left blank the user will get an alert when clicking done that the date is blank and one must be selected before continuing.

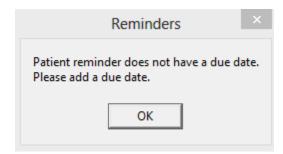

# **Enhancement to E-mail Directly from Invoice Window**

The AVImark invoice window has been enhanced to include an e-mail button that will allow the user to e-mail the customer a copy of their invoice directly from the invoice window.

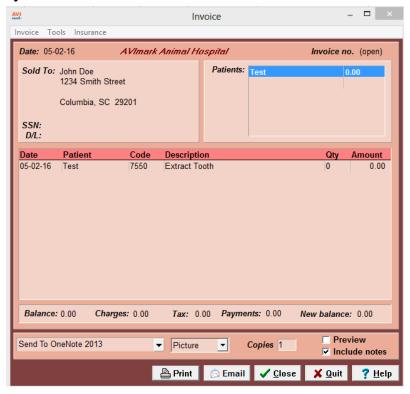

**Post copy to Medical History** – within the e-mail window there is also an option to have an entry posted to the patient's medical history for record tracking purposes.

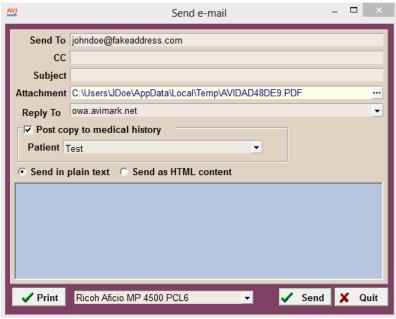

# **Enhancement to Estimates**

An advanced option was added to the Estimate area so the "Allow Override" feature will work the same from all areas of an estimate.

If the advanced option is set to True and "allow override" is checked on a treatment that is included on an estimate, the inventory used window will prompt any time that service is added to an estimate or posted into medical history.

If the advanced option is set to False, the inventory used window will only display when an estimate is posted into medical history.

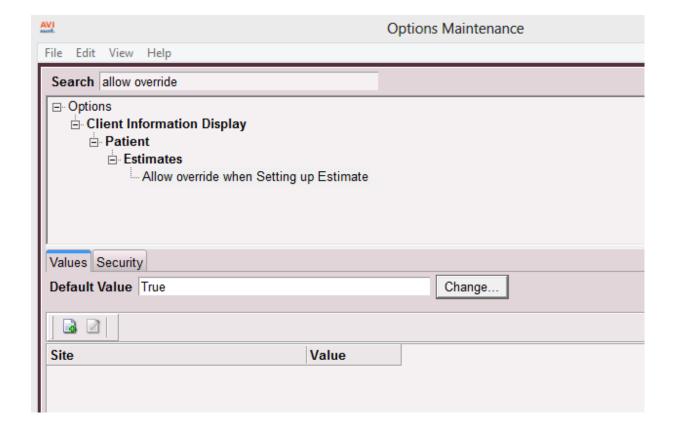

# **Enhancement to Client Area on CID**

The spouse cell phone number is now visible directly from the CID screen.

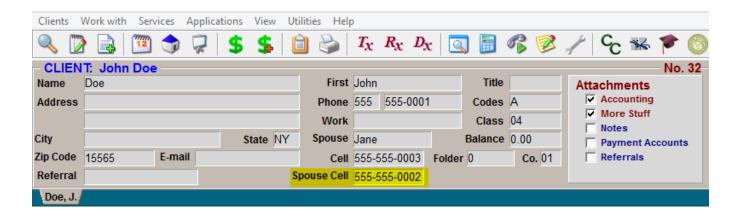

# **2016.2.3 Fixes List**

## 7866 – Add Ability to Change Description on Patient Specific Reminders Without Templates

The description field can now be edited on patient specific reminders that do not have a default reminder template setup on the code within the treatment list.

## 7485 – Fix Client Name Overlapping Hospital Address if Doctor Name Isn't Included on Drug Label

If the doctors name was not included on the drug label the clients name would overlap the hospital address on the drug label.

#### 7923 – Fix Negative Quantities Displaying on ASAP Reports

Negative dispensed amounts were appearing on the ASAP reports causing the reports to be rejected.

## 7426 - Restore and Deprecate Vetcentric Advanced Options

Advanced options for Vetcentric had been removed from advanced options causing rebuild errors so the options were restored and deprecated to prevent the errors.

#### 7934 – Fix Best Available Discounts to Obey Discount Price When Using Cost Plus

Client Discounts using cost plus options would not apply the "best available" discount for the client.

# 6871 - Fix Drug Labels to Obey Label Font Settings in AVImark

The hospital name and phone number were larger than the rest of the label and did not obey the font sizes in AVImark, which could cause the label to print onto multiple labels.

#### 6863 - Print Item Name and Label Notes on Drug Labels Printed Directly From Inventory List

Labels printed directly from the inventory list did not include the label instructions or the name of the inventory item.

#### 7617 – Prevent Tax on Account Summary Report From Rounding

Tax amounts on the Account Summary report were rounding if a client had two separate invoices during the same period, which caused the amounts to differ from the tax amounts on the Period Totals report.

# 7698 - Fix Label Choose Window so "Show All" Defaults to Being Unchecked

The "Show All" option was automatically checked when choosing a label, which made it hard to determine which label was currently in use.

# 8022 – Split Entry History Indexes

The entry history index was split into separate indexes to prevent larger clinics from getting errors if the maximum size limit was reached.

# 4742 - Deprecate PawPrint Reminders

All PawPrint advanced options were moved to a deprecated status.

#### 7916 – Fix Using F2 to Refill an Item in History From Adding Item at Zero Price

Some clinics experienced items going into medical history with a zero price if they would use F2 to refill an item in medical history

#### 5982 – Fix Washington ASAP Report to Include Clients Name

The ASAP report for Washington did not include the clients name and was being rejected.

#### 8074 – Fix LifeLearn Header Issue

LifeLearn documents printed through AVImark were printing an error at the top of the document where the clinic letterhead should display.

#### 1475 – Update Intelligent Inventory URL Entries in Advanced Options

The default URL's for Intelligent Inventory did not contain the updated Henry Schein URL's.

#### 2016.2.2 Fixes List

# 7718 - Fix Memory Leak Updating Inventory Sales Statistics

Updating inventory sales statistics would display a memory leak error in large databases.

# 7703 - Fix Ability to Add Unprocessed Payments Without it Adding a Partial Payment

If an unprocessed payment was added into accounting on a computer that did not process credit cards it would go in as a partial payment.

# 7720 – Add Right Click "Re-Enter" Option to Replace "Refill" Option on Services in Medical History

The "re-enter" option was added to services in medical history to replace the "refill" option so clinics still have the ability for the service to go back into history and carry over previous label notes.

## 7789 – Fix Reminder Merge Word Displaying "No Reminders Due"

The <reminders> merge word would display "No reminders due" on documents when the patient actually had current reminders.

#### 7796 – Optimize Period Totals

Changes in the way the Period Totals report calculated new clients caused increased slowness running the report.

# **2016.2.1 Fixes List**

#### 5011 – Include Inventory Used When Linking a Canned Estimate to an Estimate

When a canned estimate containing a service that included inventory used was added to a patient specific estimate, the inventory used was not transferring over.

# 7495 – Access Violations Printing Treatment Labels

Printing a treatment label either directly from the treatment list or from the entry in medical history would result in an access violation.

# 7496 - Fix Treatments So Saved Labels Carry Over Into Medical History

Labels attached to a treatment would not carry over into medical once that treatment was added into medical history.

## 6988 - Axis-Q Results Should Still Auto-Import After HS Sync Services Are Restarted

If the Axis-Q HS Sync services were restarted the Axis-Q results would not auto-import until the Axis-Q sync service was stopped and restarted on the server as well.

## 2208 - Scriptel Signature Too Small to View on Documents

When viewing document signatures from an attachment area they appeared very small or non-existent.

# **2016.2.0 Fixes List**

# 6924 - Word Document Locks When Accessed By Multiple Computers across a Network

If more than one person would try to print a MS Word document at the same time across the network the document would lock and cause errors.

#### 615 – Scriptel Device Not Prompting For Signature if Document is Previewed

The Scriptel device would not prompt for a signature on a MS Word document unless the document was printed and not if it was just previewed.